# CDN 2.5

## Описание

CDN 2.5 дает следующие [дополнительные](file:///opt/TeamCityAgent/work/e8d9ff752ef6fac0/site/ru/WCS52/Streaming_video_CDN_functions/CDN_2.1/) возможности по сравнению с CDN 2.1, [2.2,](file:///opt/TeamCityAgent/work/e8d9ff752ef6fac0/site/ru/WCS52/Streaming_video_CDN_functions/CDN_2.2/) [2.3](file:///opt/TeamCityAgent/work/e8d9ff752ef6fac0/site/ru/WCS52/Streaming_video_CDN_functions/CDN_2.3/) и [2.4:](file:///opt/TeamCityAgent/work/e8d9ff752ef6fac0/site/ru/WCS52/Streaming_video_CDN_functions/CDN_2.4/)

удаление узлов из CDN

# Удаление узлов из CDN

Если узел вышел из CDN, другие узлы продолжают видеть этот узел в статусе PASSIVE и пытаются восстановить подключение к нему. Чтобы избежать излишних попыток восстановления соединений и актуализировать состояние CDN, в сборке [5.2.708](https://flashphoner.com/downloads/builds/WCS/5.2/FlashphonerWebCallServer-5.2.708.tar.gz) добавлена возможность удалить такой узел из CDN

### Использование REST API

Для удаления узла из CDN используется REST API. Запрос должен быть направлен на активный узел CDN.

REST-запрос должен быть HTTP/HTTPS POST запросом в таком виде:

- HTTP: http://test.flashphoner.com:8081/rest-api/cdn/remove\_node
- HTTPS: https://test.flashphoner.com:8444/rest-api/cdn/remove\_node

Здесь:

- test.flashphoner.com адрес WCS-сервера
- 8081 стандартный REST / HTTP порт WCS-сервера
- 8444 стандартный HTTPS порт
- rest-api обязательная часть URL
- /rest-api/cdn/remove\_node используемый REST-метод

#### **REST-методы и статусы ответа**

**REST query Тело запроса Статусы ответа Описание**

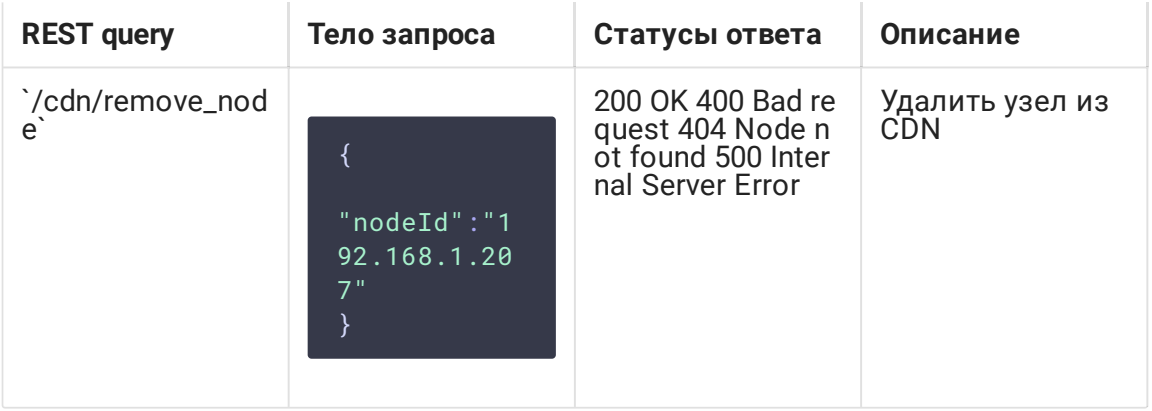

### Параметры

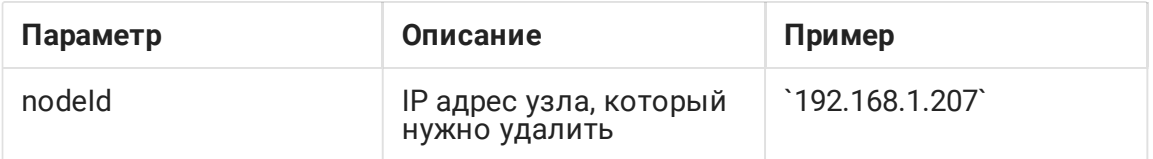

### Ограничения

- 1. Из CDN можно удалить только узел, находящийся в статусе PASSIVE. При попытке удалить ACTIVE узел запрос вернет сообщение Active node can't be removed
- 2. Если узел, удаленный из CDN, снова войдет в нее (например, после перезапуска), другие узлы автоматически восстановят соединения с ним.

# Обратная совместимость

Узел может быть удален из CDN только на узлах, поддерживающих версию 2.5